# **Utilização do** *software FreeMat* **para ensinar função no Ensino Médio através da programação computacional**

## **Use of FreeMat software to teach high school function through computer programing**

Fernando Henrique Cardoso

Instituto Federal de Mato Grosso (IFMT), Centro de Referência de Jaciara, Jaciara, MT, Brasil [fernando.cardoso@svc.ifmt.edu.br](mailto:fernando.cardoso@svc.ifmt.edu.br)

Leandro Carbo

Instituto Federal de Mato Grosso (IFMT), Centro de Referência de Jaciara, Jaciara, MT, Brasil [leandro.carbo@svc.ifmt.edu.br](mailto:leandro.carbo@svc.ifmt.edu.br,)

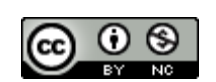

**Histórico do Artigo** Submissão: 24 de março de 2017. Aceite: 24 de abril de 2017.

**Palavras-chave** Função Ensino **Software** Programação Computacional

## **Informações do Artigo Resumo**

Várias são as possibilidades e os recursos para o emprego das tecnologias da informação e comunicação em sala de aula. Dentre estas, práticas pedagógicas mediadas pela utilização do computador podem proporcionar ao aluno construir seu próprio conhecimento, contudo o professor deve dominar e conhecer meios para poder aplicar esta tecnologia nas aulas. Diante disto, o presente artigo traz um relato de experiência de uma proposta voltada para o ensino de função através da utilização do *software FreeMat*. O objetivo da proposta é possibilitar que por meio da utilização do *software* nas aulas de matemática do ensino básico, o aluno compreenda os conceitos ligados às funções e a seus gráficos, a programação no *FreeMat* através de modelos de funções pré-definidas e os comandos básicos aplicados em várias linguagens de programação. A metodologia baseia-se na aplicação de atividades voltadas para plotagens gráficas de funções e na construção de um programa computacional em linguagem *FreeMat*, que determina o valor a pagar para certo consumo de água em metros cúbicos (m<sup>3</sup>). Para construção do programa, foi utilizada a estrutura tarifária fornecida pela Concessionária dos Serviços Públicos de Abastecimento de Água e Esgotamento Sanitário de Cuiabá (CAB). Estas abordagens foram aplicadas em uma turma de primeiro ano do Ensino Médio Técnico em Agropecuária do Instituto Federal de Mato Grosso, Campus São Vicente, localizado no município de Campo Verde. Os resultados foram obtidos através de uma pesquisa qualitativa e a análise dos dados corrobora com outros estudos referentes ao uso de *softwares* no ensino.

## **Abstract**

There are several possibilities and resources for the use of Information and Communication Technologies in the classroom, among them, pedagogical practices mediated by the use of the computer can provide the student to build their own knowledge; however the teacher must master and know the means to be able to apply this technology in class. Therefore, the present article presents an experience report of a proposal focused on the teaching of function through the use of Freemat software. The proposal objective is to enable the student to understand the concepts related to the functions and their graphs, the programming in Freemat through pre-defined function models, and the basic commands Implemented in various programming languages. The methodology is based on the application of activities for graphical plots of functions and the construction of a Freemat language software, which determines the amount to be paid for a certain water consumption in cubic meters (m<sup>3</sup>). For the construction of the program, the tariff structure provided by the Concessionaire of the Public Utilities of Water Supply and Sanitary Sewage of Cuiabá (CAB) was used. These approaches were applied in a first year class of agricultural technical high school in the Federal Institute of Mato Grosso, campus São Vicente, located in the municipality of Campo Verde. The results were obtained through a qualitative research and data analysis corroborates with other studies regarding the use of software in teaching.

#### **Keywords**

Function Teaching **Software** Computer Programming

## **1. Introdução**

Ao apresentar a programação computacional para os alunos do ensino básico, além de se favorecer a interação do discente com as tecnologias da informação e comunicação (TIC), possibilita-se também a inserção e aplicação da tecnologia no cotidiano do aluno ou em propostas interdisciplinares.

Como na matriz curricular do ensino básico não é abordado uma disciplina específica para programação, a matemática pode proporcionar esse espaço. Tais abordagens podem ser apoiadas sobre a teoria educacional construcionista, em que Papert (1986) apresenta a linguagem Logo de programação como um ambiente que favorece o ensino de matemática.

Contudo, ainda existe certo distanciamento de alguns professores com as ferramentas tecnológicas. Observa-se, por exemplo, no tratamento gráfico de funções, professores habituados a esboçar gráficos somente no quadro, enquanto alguns *softwares* poderiam ser utilizados para facilitar esses esboços. Também, evidencia-se o desestímulo do discente tanto no estudo algébrico das funções quanto na abordagem geométrica, uma vez que os docentes encontram dificuldades ao trazer aplicações desse conteúdo, bem como para torná-lo mais dinâmico.

Nesse contexto, este trabalho tem por objetivo apresentar uma abordagem para o ensino das funções mediada pelo uso do computador, utilizando como recurso computacional o *software FreeMat<sup>1</sup>* . Também baseado na teoria educacional construcionista, delimitar passos a serem seguidos na utilização desse *software* para o ensino de programação computacional, envolvendo uma atividade cotidiana através da programação de faixas tributárias do consumo de água da capital Cuiabá-MT.

## **2. Referencial Teórico**

-

#### **2.1. O Uso do Computador nas Escolas**

Com o crescimento do papel das TIC na sociedade e o uso de computadores tornando-se cada vez mais comum nos lares da população brasileira, no final do século XX, passa a ser importante e necessária a inserção e utilização de computadores nas escolas. Por sua vez, com a chegada dos computadores nas escolas, depara-se com a necessidade de modificar o ensino para a inserção dessas ferramentas em sala de aula.

Sobre as escolas pioneiras na utilização do computador, Llano e Adrián (2006) recordam casos em que se acreditava que a presença desta ferramenta tecnológica nas escolas, por si só, traria mudanças positivas e que iriam implicar em uma educação inovadora e de qualidade, porém, após emoção inicial, percebeu-se que as práticas pedagógicas continuavam do mesmo jeito e que apenas a presença dessa ferramenta tecnológica não bastava para transformar a realidade escolar.

<sup>1</sup> Disponível em: [www.freemat.sourceforge.net/.](http://www.freemat.sourceforge.net/) Acesso em: 29 ago. 2014.

Diante disso, mudanças no ensino foram esperadas: escolas com um ensino mais dinâmico e diversificado, professores que dominassem novas metodologias e trouxessem para o aluno novos caminhos visando alcançar o entusiasmo do discente e a motivação pela busca do saber através do uso do computador. Para Llano e Adrián (2006), devido às mudanças da sociedade frente ao avanço da tecnologia, necessitou-se também mudar a formação dada aos professores deste novo século, devendo estes profissionais se apropriarem dessas novas tecnologias, utilizando-as em suas aulas como ferramenta de superação pessoal e de mudança social.

Todavia, embora tenha decorrido mais de uma década da chegada do computador nas escolas, observa-se alguns casos em que o uso dessa tecnologia em sala de aula é feito de forma limitada. De acordo com Cury (2004), alguns fatores contribuem para isso, implicando negativamente na elaboração e aplicação de práticas inovadoras através do uso de tecnologias da informação, tais como a carga horária de trabalho semanal elevada e o excesso de atividades institucionais dos docentes.

Ainda, Cury (2004) cita, como exemplo, casos de professores que levam alunos para laboratórios de informática, onde as tarefas impostas são apenas de digitar comandos e visualizar as respostas, demonstrando a falta de planejamento da aula, deixando de lado o desenvolvimento de competências, tais como a formulação de hipótese ou argumentos.

Segundo os Parâmetros Curriculares Nacionais do Ensino Médio – PCNEM (BRASIL, 1999) da área das Ciências da Natureza, Matemática e suas Tecnologias, a incorporação de um ensino desmistificado através da utilização do computador necessita de tempo e práticas diferenciadas, exigindo do professor flexibilidade quanto à matriz curricular. Contudo, normalmente ocorre que os aspectos tecnológicos são abordados somente após a ciência pura ter sido perfeitamente estudada.

## **2.2. O Ensino de Matemática Através da Utilização do Computador**

Ao aplicar as tecnologias da informação na Educação Básica, a exemplo do computador, a matemática, área fundamental para o avanço tecnológico, deve ser um espaço para apresentação dessas tecnologias e que propicie contato permanente com elas. De acordo com os PCNEM (BRASIL, 1999, p. 41),

> [...] cabe à matemática do Ensino Médio apresentar ao aluno o conhecimento de novas informações e instrumentos necessários para que seja possível a ele continuar aprendendo, saber aprender é a condição básica para prosseguir aperfeiçoando-se ao longo da vida.

A utilização de *softwares* voltados para a educação é um dentre vários recursos para o uso do computador no ensino de matemática. Segundo Bittar (2010), a matemática é privilegiada, seja pela quantidade de *softwares* existentes ou pelas diversas pesquisas nesta área. Contudo, poucas pesquisas retratam o uso de *softwares* nas salas pelos professores, além dessas pesquisas não serem difundidas entre os professores da Educação Básica.

Em contrapartida, conteúdos matemáticos que poderiam ser abordados em sala de aula através de *softwares* acabam sendo ministrados sem a utilização de nenhum recurso tecnológico. Neste contexto, o Guia do Programa Nacional do Livro Didático – PNLD (BRASIL, 2014) exemplifica que, quando comparado com o uso do quadro, a utilização de *softwares* que permitem a plotagem gráfica de funções possibilita a apresentação de mais tipos de gráficos e propriedades das funções. Ainda ressalta que os atuais livros didáticos começaram a empregar *softwares* livres no ensinoaprendizagem de matemática, sendo algo elogiável, visto que antes essas informações não eram apresentadas nesses materiais didáticos. Porém, existem certas dificuldades de alguns autores ao explanar o uso de *softwares* gráficos, aliando-os de forma coesa com os conceitos e definições matemáticas.

De acordo com Costa (2010), ao aplicar o uso de computadores no ensino, além de um conhecimento prévio para lidar com alguns *softwares* (comandos, funções e linguagens), de modo a identificar suas limitações e potencialidades, exige-se dos docentes abordagens críticas que conduzam o discente na construção do conhecimento, utilizando essa ferramenta não apenas para conseguir resultados, mas como um elo entre discussões, interpretações, construções e os tópicos estudados. Contudo, o uso da tecnologia, particularmente do computador, somente será integrado às práticas docentes após uma apropriação e utilização frequente, necessitando incorporá-la ao currículo da instituição.

Conforme Guia do Programa Nacional do Livro Didático (BRASIL, 2014), dentre diversos recursos tecnológicos, quando utilizado o computador no ensino de matemática, existem ótimas sugestões para utilização de *softwares* livres. Todavia, o uso desses recursos tecnológicos ainda é explorado de forma insuficiente no ensino básico. Como exemplo, a calculadora, que, quando empregada, visa-se apenas à realização ou conferências de cálculo, enquanto existem outras possibilidades de trabalho didático com essa ferramenta.

Logo, atividades orientadas e fundamentadas para utilização do computador são necessárias, assim como o conhecimento pelo docente de recursos computacionais que sirvam como ponte para desmistificar o ensino de matemática nas escolas públicas e torná-lo mais atrativo, podendo ser através da utilização de *softwares* em atividades aplicadas que busquem desenvolver novos olhares sobre a matemática e suas aplicações.

> Os professores necessitam, portanto, conhecer as tecnologias disponíveis e estudar possibilidades de uso dessa ferramenta como mais um recurso didático para o processo de aprendizagem. É importante ressaltar que não se trata de tornar a aprendizagem mais fácil aligeirando o ensino. Ao contrário, a aprendizagem deve ser favorecida com situações que a tornem mais significativa e que os alunos possam interagir entre si e com a máquina, construindo conhecimentos, vivenciando situações que, muitas vezes, não tinham sentido, ou tinham outro sentido, no ambiente papel e lápis (BITTAR, 2010, p. 22).

Para a implementação efetiva do uso do computador no ensino de matemática, é preciso, além de um olhar especial para o currículo escolar, também atualizações e novas metodologias de ensino. E, ao inserir o uso do computador em sala, há necessidade de desenvolver trabalhos orientados aos alunos em relação ao uso correto dessas tecnologias e suas aplicações junto aos conteúdos abordados, buscando interligar os conteúdos matemáticos presentes nos planejamentos com os *softwares* presentes no universo da *internet*.

> Esse impacto da tecnologia, cujo instrumento mais relevante é hoje o computador, exigirá do ensino de matemática um redirecionamento sob uma perspectiva curricular que favoreça o desenvolvimento de habilidades e procedimentos com os quais o indivíduo possa se reconhecer e se orientar nesse mundo do conhecimento em constante movimento (BRASIL, 1999, p. 41).

Quanto às práticas orientadas para uso e ensino desses recursos, de modo a facilitar e orientar a utilização de meios tecnológicos no ensino de matemática, a execução de projetos dentro da concepção construtivista é um meio para alcançar e inserir tais práticas nas escolas. Segundo os PCNEM (BRASIL, 1999), o desenvolvimento de projetos oportuniza a utilização do computador em sala. Porém, isso só ocorrerá caso integre o projeto pedagógico da escola e, para elaboração desses projetos, caso não seja algo discutido na escola, é interessante iniciar com a matemática e ciências da natureza, articulando-se em seguida com as demais áreas.

## **2.3. Construcionismo**

Segundo Maltempi (2005), o construcionismo consiste de uma teoria educacional desenvolvida pelo matemático Seymour Papert. Tal teoria foi baseada nos resultados da teoria epistemológica de Jean Piaget, o Construtivismo, que versa sobre o desenvolvimento cognitivo em diferentes momentos da vida. A teoria construcionista assume que o conhecimento é construído e que, para o aluno construí-lo, devem ser criados espaços em que ele participe ativamente.

Ainda, Maltempi (2005, p. 3) afirma que

[...] o Construcionismo postula que o aprendizado ocorre especialmente quando o aprendiz está engajado em construir um produto de significado pessoal (por exemplo, um poema, uma maquete ou um website), que possa ser mostrado a outras pessoas.

Nunes e Santos (2013), ao apresentarem a proposta construcionista, afirmam que o princípio da teoria Construcionista é a criação de ambientes de aprendizagem onde o aluno é ativo, sendo permitido que ele teste suas ideias ou hipóteses. O ideal do construtivismo é que o aluno aprenda um certo conteúdo com o mínimo de ensino, e o que irá proporcionar isso são estes ambientes de aprendizagem.

Maltempi (2005) relata que após Papert observar alunos entusiasmados ao construir esculturas com pedra sabão na disciplina de artes, indagou-se porque as aulas de matemática eram diferentes dessas. Papert concluiu que para isso ocorrer seria necessário trabalhar com mídias mais sofisticadas.

A partir disto, Papert desenvolveu uma linguagem de programação chamada Logo, ao mesmo tempo em que é uma linguagem simples, utilizada por crianças. Possui também uma linguagem de programação avançada (NUNES; SANTOS, 2013).

De acordo com Maltempi (2005, p. 4), "o computador torna-se, então, uma ferramenta viabilizadora de ambientes de aprendizagem, no qual as ideias construcionistas podem ser amplamente exploradas".

## **3. Metodologia**

Neste trabalho a pesquisa aplicada foi de caráter qualitativo e, para a coleta de dados, foram feitas observações, devidamente anotadas em diário de campo, que se basearam no desempenho dos alunos frente ao desenvolvimento das atividades propostas.

A metodologia é desenvolvida através da abordagem de 11 atividades sobre funções, em que o desenvolvimento das atividades é apoiado na teoria educacional construcionista de Papert (1986 e 1994). As atividades são desenvolvidas no Laboratório de Informática e mediadas pelo uso do computador através do *software FreeMat*.

> O FreeMat é um programa de cálculo numérico para Matemática e ciências afins, que funciona interativamente, baseado em matrizes, permitindo a visualização gráfica de vários dos seus objetos. O FreeMat é rápido e simples, resolvendo problemas numéricos em tempo menor que o exigido em uma linguagem de programação como C ou Fortran (SODRE, 2009, p. 4).

Das ferramentas do *software FreeMat* [\(Figura 1\)](#page-5-0) utilizadas nas atividades voltadas para tratamento gráfico das funções, foram abordadas: inserção de linhas de comandos na Janela de Comandos (uma única linha de comando é introduzida e processada imediatamente), análise de informações e gráficos reportados na Janela de Comandos.

Para as atividades de programação, foi utilizada a Janela de edição, em que sequências de comandos são salvos em arquivos com extensão *.m*, para depois compilar os programas construídos. Durante a apresentação das propostas utilizando o *FreeMat*, ao serem descritos a inserção de n comandos referentes à execução de uma ação matemática, estes serão apresentados como segue: comando 1; comando 2; …; comando n. Fica subtendido que, após cada comando inserido, deve-se clicar na tecla *Enter*.

<span id="page-5-0"></span>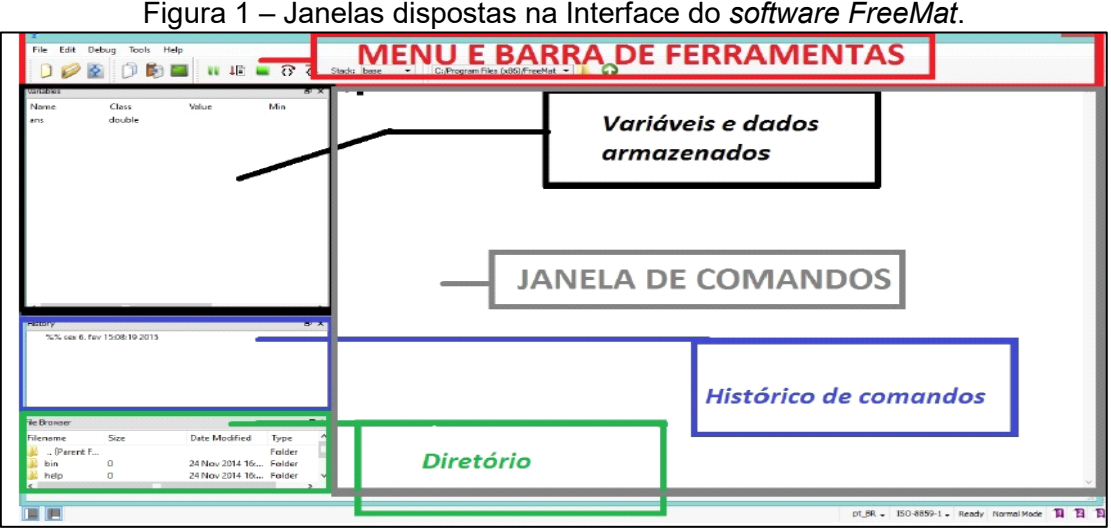

Fonte: Elaboração dos autores.

As 11 atividades propostas para o ensino de Função através do uso do *software FreeMat* são apresentadas a seguir.

- **Atividade 1**. Plote o gráfico da função f: [-4; 5] →ℝ, definida por  $f(x) = x^3 + x^2 + 1$ .
- **Atividade 2**. Plote o gráfico da função f:  $[-4, 5] \rightarrow \mathbb{R}$ , definida por  $f(x) = 10$ .
- **Atividade 3**. Plote o gráfico da função f: [-4; 5] →ℝ, definida por  $f(x) = x^2 + 1$ .
- **Atividade 4**. Para alugar um carro, certa pessoa dispõe de duas Locadoras, A e B. A locadora de automóveis A cobra uma taxa de 20 reais mais 2 reais por quilômetro rodado, após a retirada do carro da garagem. Já a locadora B cobra uma taxa de 50 reais mais 1 real por quilômetro rodado. Utilizando o *FreeMat*, determine o valor cobrado, por cada locadora, para veículos que percorreram uma distância de 10 km e 40 km. Compare as locadoras através da plotagem dos gráficos referentes às suas funções e, de acordo com os gráficos, onde o eixo das abcissas representa a distância a percorrer e o eixo das ordenadas o valor a pagar, determine em que momento a locadora B se torna mais viável que a locadora A?

As atividades apresentadas anteriormente serviram de base para interação do aluno com o *software.* Para a parte central da proposta, que busca abordar a programação computacional em sala, foi utilizada a estrutura tarifária de água e esgoto da CAB (Concessionária dos Serviços Públicos de Abastecimento de Água e Esgotamento Sanitário de Cuiabá). As faixas de consumo e os respectivos valores cobrados por metro cúbico consumido são apresentadas na [Figura 2.](#page-6-0)

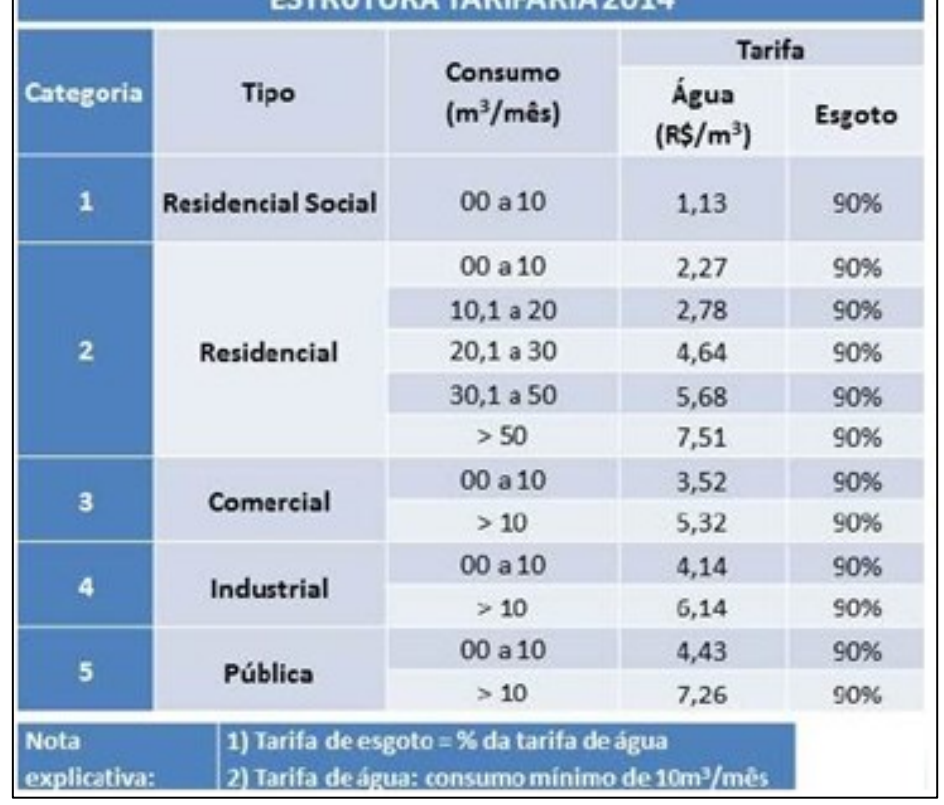

<span id="page-6-0"></span>Figura 2 – Tabela de Estrutura tarifária e dos serviços complementares da CAB.

Fonte: Disponível em: [https://www.cabcuiaba.com.br/InfGeral.aspx.](https://www.cabcuiaba.com.br/InfGeral.aspx) Acesso em: 10 jan. 2015.

- **Atividade 5**. Determinar uma lei de correspondência para cada faixa de consumo da categoria 2 da conta de água, em que o valor a pagar y esteja em função do consumo x em m<sup>3</sup>. Após, expresse uma função *f* tal que  $f(x) = y$ .
- **Atividade 6**. Plote o gráfico da função f, obtida na Atividade 5.
- **Atividade 7**. Utilizando a estrutura tarifária da categoria 2, fornecido pela CAB [\(Figura 2\)](#page-6-0), e a função definida na Atividade 5, construa um programa no *FreeMat* e o intitule de "VALORES", o qual deve fazer o seguinte: ao inserir um valor correspondente ao consumo de água em m<sup>3</sup> de uma residência, deve ser reportado o valor a pagar em reais.
- **Atividade 8**. Utilize o programa, desenvolvido na Atividade 7, para determinar o valor cobrado para o consumo de 50 m<sup>3</sup>.
- **Atividade 9**. Utilize o programa, desenvolvido na Atividade 7, para determinar o valor cobrado para o consumo de 30 m<sup>3</sup>.
- **Atividade 10**. Utilize o programa, desenvolvido na Atividade 7, para determinar o valor cobrado para o consumo de 40 m<sup>3</sup>.
- **Atividade 11**. Utilize o programa, desenvolvido na Atividade 7, para determinar o valor cobrado para o consumo de 110 m<sup>3</sup>.

Por fim, baseado nos gráficos plotados e nos passos utilizados para a construção do programa Valores, construído analisando a categoria 2 da estrutura tarifária, foi solicitado aos alunos que, fora do horário de aula, plotassem dois gráficos (função afim e quadrática) e construíssem um programa para as demais categorias da estrutura. As atividades foram encaminhadas via e-mail, em que foram feitas as correções e, através do *FreeMat*, as compilações de cada programa escrito.

Ao se apresentar a programação computacional para os alunos do ensino básico, além de favorecer a interação do discente com as tecnologias da informação e comunicação (TIC), possibilita a inserção e aplicação da tecnologia no cotidiano do aluno ou em propostas interdisciplinares.

## **4. Resultados e Discussão**

O trabalho foi aplicado no Instituto Federal de Mato Grosso, Campus São Vicente, localizado na BR-163/364, zona rural do município de Santo Antônio do Leverger/MT, em uma turma do primeiro ano do Curso Técnico em Agropecuária, integrado ao Ensino Médio, havendo a participação de 28 discentes.

A motivação da escolha deste curso para aplicação da proposta decorre do fato que nas disciplinas de sua matriz curricular devem ser abordadas temáticas que versem sobre a exploração consciente dos recursos naturais. Assim, este trabalho possibilitou abordar o tema transversal água e, após aplicação da proposta, focar a importância do seu consumo de forma consciente.

No início do período letivo, foram ministradas aulas sobre funções sem a utilização de nenhum recurso computacional e seguindo as atividades do livro didático do Ensino Médio. Nesta etapa, os alunos apresentaram dificuldades no entendimento dos conceitos ligados às funções, tais como domínio e imagem. Além disso, metade da turma apresentou dificuldades nas construções gráficas, dificultando um estudo posterior sobre o comportamento gráfico das funções e de outros tipos de gráficos, além de retas e parábolas.

No desenvolvimento da proposta, como a instituição dispunha apenas de 16 computadores funcionando, os alunos sentaram em dupla e fizeram o *download* do *software* em sua página virtual. Durante o desenvolvimento da Atividade 1, relativa à plotagem gráfica da função f: [−4; 4] → ℝ definida por  $f(x) = x^3 + x^2 + 1$ , como não havia sido feito um estudo inicial dos comandos do *software*, foi necessário dividir a atividade em passos, que foram orientados pelo professor, e os comandos apresentados na lousa.

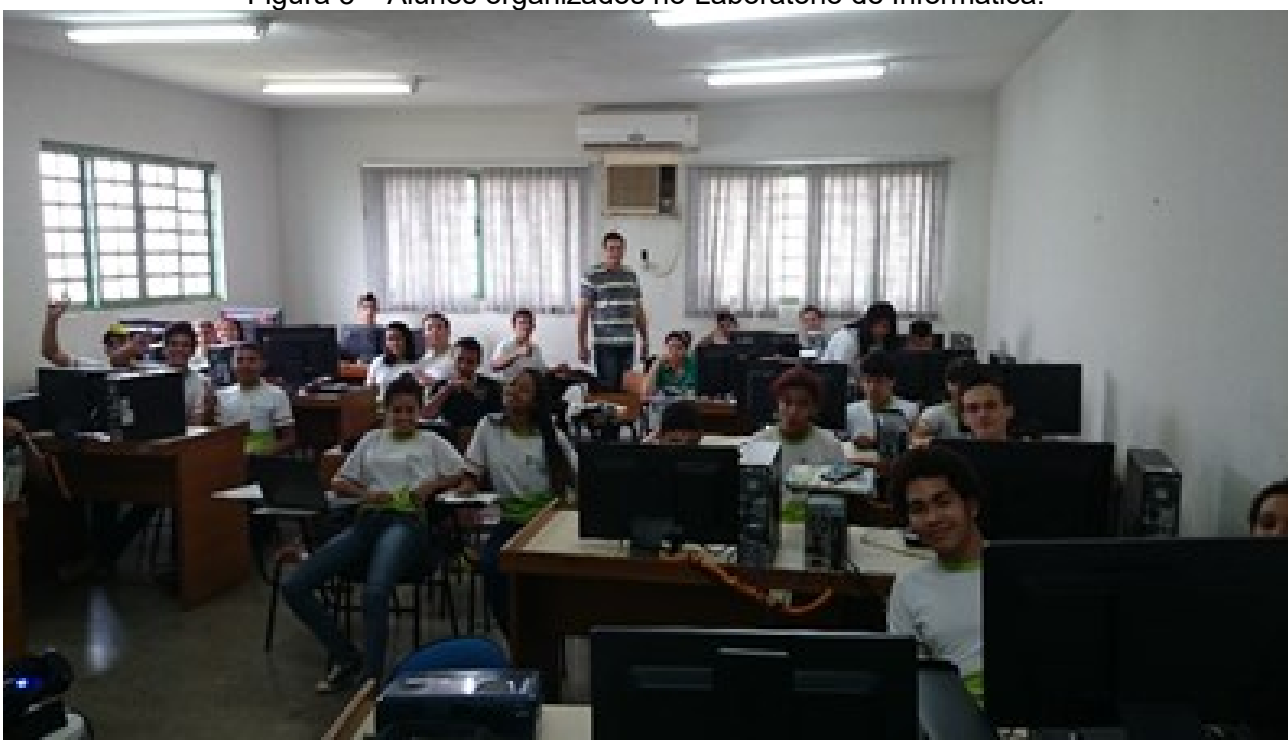

Figura 3 – Alunos organizados no Laboratório de Informática.

Fonte: Arquivo pessoal dos autores.

**Passo 1.1**: Inserir o domínio da função através do comando: x = linspace (-4,4).

Destaca-se que após os alunos inserirem este comando, foram reportados alguns valores reais pertencentes ao intervalo [-4; 4], em que observaram que se tratava do domínio da função. Com esse passo, os alunos assimilaram bem o conceito de domínio e porque devem explicitá-lo ao definir uma função.

**Passo 1.2**: Inserir a lei de correspondência através do comando:  $y = \omega(x) \times 3 + x^2 + 1$ .

Ao inserir esse comando, os envolvidos observaram que se referia à inserção da lei de correspondência da função. Nesse passo, como foi necessário evidenciar a variável independente na inserção do comando, também foi possível conceituá-la.

**Passo 1.3**: Plotar o gráfico da função através do comando: plot(x,y(x)).

Após inserido esse comando, foi apresentado o gráfico da função f, possibilitando aos alunos observarem o comportamento da função. Ao analisar o comportamento gráfico, um aluno fez o seguinte comentário: "Este gráfico a gente nunca havia estudado", confirmando que a utilização do *software* facilita a abordagem e proporciona a apresentação de vários tipos de funções, conforme apresentado pelo Guia do Programa Nacional do Livro Didático (BRASIL, 2014).

No desenvolvimento da Atividade 1, visto que alguns comandos padrões para plotagens gráficas foram apresentados no quadro, poucos alunos tiveram problemas na inserção dos comandos. Nas Atividades 2 e 3, os alunos conseguiram desenvolvê-las como esperado, sem necessitar da intervenção do professor, replicando o que foi apresentado na Atividade 1.

De um modo geral, sobre o rendimento dos alunos no desenvolvimento de Atividades de plotagens gráficas, percebeu-se que os passos tomados para a plotagem gráfica de uma função através do *FreeMat* trouxeram ao discente a facilidade em compreender e fixar a definição de uma função, visualizando-a como a terna: domínio, contradomínio e lei de correspondência. O mesmo não ocorreu nas aulas de função sem a utilização de nenhum recurso tecnológico, em que os alunos apresentaram dificuldades em conceituar a função.

Confirma-se a importância destes resultados das aulas, quando deparados com as informações dadas por Lima *et al.* (2012), em que enfatiza as dificuldades dos professores ao ensinar função, pois apresentam a função apenas por uma equação, sendo importante que os alunos entendam que o domínio de uma função é definido junto com a função.

Além disso, a abordagem atende aos anseios expostos pelo Guia do Programa Nacional do Livro Didático (BRASIL, 2014), em que se apresenta críticas aos livros didáticos, que orientam a utilização de *softwares*, contudo os conceitos e propriedades não são abordados adequadamente.

Após a aplicação dessas três atividades, os alunos plotaram outros gráficos de funções polinomiais de diferentes graus, apresentando bastante curiosidade sobre o comportamento da função à medida que criavam novas leis de associação para um respectivo domínio. Dessa forma, constatou-se uma aprendizagem significativa. Para Papert (1986), no construcionismo quando o aluno constrói algo de seu interesse, torna a aprendizagem mais significativa.

No final da aplicação dessas atividades iniciais, ao comparar com as aulas de esboço gráficos utilizando régua e quadro, destaca-se a grande quantidade de funções estudadas pelos alunos e o estudo de funções polinomiais de grau maior ou igual a 3, que segundo o *Guia de livros didáticos: PNLD 2015* (BRASIL, 2014), geralmente não são apresentadas aos discentes do ensino básico.

Quanto à Atividade 4, em que se propõe delimitar a melhor oferta entre duas locadoras de automóveis, foi orientado seguir alguns passos para o seu desenvolvimento.

**Passo 4.1**: Definir o domínio de cada função.

Nessa etapa foi notado um ponto negativo ao tratar funções através deste *software*, pois na Janela de Comandos, é possível inserir somente intervalos fechados. Dessa forma, houve a necessidade de restringir o domínio dos gráficos das funções de cada locadora.

Para isso, os alunos analisaram que quando  $x = 30$  km as funções igualam seus valores, assim buscando estudar o ponto de interseção das funções, e escolheram para o domínio o intervalo [0; 50]. Após, não apresentaram dificuldades ao definir o domínio das funções no programa, sendo inserido através do comando:  $x =$  linspace (0,50).

**Passo 4.2**: Inserir a lei de correspondência para cada função.

Alguns alunos não conseguiram determinar a lei de associação para cada locadora, pois apresentaram dificuldades na interpretação do problema. Contudo, após definidas as leis de correspondência,  $f(x) = 2x + 20$  e  $g(x) = x + 50$ , todos conseguiram inseri-las no *FreeMat* através dos comandos: y1 =  $\omega(x)$  20 + 2<sup>\*</sup>x; y2 =  $\omega(x)$  50 + 1<sup>\*</sup>x.

**Passo 4.3**: Plotar os gráficos das funções das locadoras no mesmo plano cartesiano.

Para plotar estes gráficos foi solicitado que os alunos analisassem os comandos utilizados nas plotagens anteriores. Contudo, não conseguiram plotar devido a uma pequena variação no comando, já que serão plotados dois gráficos no mesmo plano cartesiano. Com isso, foi apresentado o comando para plotagem: plot (x,y1(x),x,y2(x)).

Ao analisar a melhor oferta através do ponto de interseção dos gráficos, os discentes apresentaram dificuldades em identificar o gráfico de cada função das locadoras. Diante disso, para análises gráficas no mesmo plano cartesiano, julga-se ser necessário ensinar o comando que define a cor do gráfico de acordo com a lei estipulada, facilitando a identificação dos gráficos pertencentes ao mesmo plano cartesiano. Como não foram definidas as cores do gráfico para cada função, foi orientado que a identificação fosse feita através da relação do coeficiente linear da função e a interseção deste com o eixo das ordenadas.

Após tal orientação, os discentes visualizaram facilmente o comportamento de cada função e explanaram qual seria a melhor escolha de acordo com o ponto de interseção do gráfico, sendo assim, alcançado o objetivo da atividade.

Ao final da aplicação da Atividade 4, foi percebido que os alunos anotaram em seus cadernos os comandos relativos à inserção do domínio, à lei de associação e à plotagem gráfica (de uma ou mais funções), fazendo uma analogia entre as definições das funções e os comandos do programa. Assim, baseando-se em uma abordagem construcionista, estes resultados conquistados através da utilização do *FreeMat* são positivos e implicam que os discentes estão se apropriando de algo novo para construção de seu conhecimento.

> Dizer que estruturas intelectuais são construídas pelo aluno, ao invés de ensinadas por um professor não significa que elas sejam construídas do nada. Pelo contrário, como qualquer construtor, a criança se apropria, para seu próprio uso, em materiais que ela encontra e, mais significativamente, em modelos e metáforas sugeridas pela cultura que a rodeia (PAPERT, 1986, p. 24).

Na atividade 5, foi proposto construir uma função definida por partes *f*, na qual o valor a pagar de uma conta de água estivesse em função do consumo em m<sup>3</sup>, utilizando para isso a categoria 2 da estrutura tarifária do consumo de água do município de Cuiabá/MT, referente ao ano de 2015.

Durante o desenvolvimento dessa atividade, muitos alunos apresentaram dificuldades em construir uma lei de associação que caracterizasse o valor a pagar em função da quantidade em  $m<sup>3</sup>$ de água consumida. Essas dificuldades estavam associadas ao conteúdo de porcentagens, que eles não conheciam e era necessário aplicar no exercício, e à interpretação das faixas de consumo, onde não entenderam as mudanças nos valores cobrados de acordo com os intervalos da categoria 2.

Frente a tais dificuldades, foi preciso estabelecer as expressões correspondentes aos dois primeiros intervalos da estrutura tarifária. Com isso, as demais estruturas foram desenvolvidas pelos alunos, conseguindo determinar a função definida por partes.

Na Atividade 6, referente a plotar o gráfico da função definida por partes *f*, durante a inserção dos comandos das funções no *FreeMat*, os discentes não apresentaram dificuldades, compreendendo e executando perfeitamente a sequência de comandos inseridos para plotagem gráfica da função da conta de água. A facilidade na construção gráfica com o auxílio do *FreeMat* implicou na facilidade em interpretar graficamente o comportamento da função de acordo com o consumo do mês, havendo a percepção dos alunos sobre o aumento dos valores cobrados de acordo com cada faixa de consumo da conta de água.

Durante o desenvolvimento das atividades 5 e 6, pondera-se as dificuldades dos discentes na interpretação e construção de problemas na linguagem matemática formal.

No final do desenvolvimento da Atividade 6, notou-se que os alunos apresentavam familiaridade com os comandos do *FreeMat* e com o conteúdo estudado. Dessa forma, foi proposto o desenvolvimento da Atividade 7, que proporciona um estudo de programação computacional. Para o desenvolvimento dessa atividade, visto que era necessário abordar linguagens de programação, tais como laços de condição e repetição (*if*, *else* e *while*), foi necessário dividi-la em passos e explicar a função de cada novo comando utilizado.

- **Passo 7.1**: Foi aberto o editor de texto do *FreeMat* e definido 'valores', como o nome do programa. Para isso, foi apresentado aos alunos que no menu do *FreeMat*, devia-se selecionar a opção editor para abrir a janela de edição e digitar o comando para iniciar o programa a ser construído: *function* VALORES.
- **Passo 7.2**: Foi utilizado o laço de repetição while para que, ao serem apresentadas perguntas que permitam a entrada de dois tipos de respostas (sim/não), de acordo com a resposta inserida, o programa seja reinicializado ou execute ações e se encerre. Foram inseridos os comandos:  $\frac{\text{sim=1}}{\text{nao=0}}$ ; reiniciar=0; while reiniciar==0.
- **Passo 7.3**: Foi criado um display com informações referentes à aplicação do programa.

Neste passo, os alunos interagiram bastante e se entusiasmaram com a oportunidade de criar uma frase que estaria presente ao abrir o programa. Após bastante interação da turma e mediações do professor, chegaram à frase: Programa para determinar o valor decorrente do consumo de água das residências de Cuiabá. Sendo inserido o comando: Disp('Programa para determinar o valor decorrente do consumo de água das residências de Cuiabá').

 **Passo 7.4**: Definição da entrada das variáveis independentes da função f. Foi inserido o comando: x=input (`Insira o consumo em m3==>').

Como consequência das atividades anteriores, os alunos apresentaram clareza e entendimento do que se tratava a variável independente, visualizando que seria o valor de entrada para o programa reportar resultados.

 **Passo 7.5**: Definir as condições e parâmetros de decisão, de acordo com o consumo inserido, para determinar o valor a pagar.

Nesse passo, devido a utilizar comandos de decisão, foi necessário desenvolver a inserção do comando para execução de ações dos consumos referentes ao primeiro e segundo intervalo da função definida por partes *f*. Foram inseridos os comandos: if x>=0 & x<=10; consumo=x;y= 4.313\*x; disp(`Valor a pagar em reais:'); valor=y; elseif x>10 & x<=20; consumo=x; y= 5.282\*x-9.69; disp(`Valor a pagar em reais'); valor=y.

Após esse desenvolvimento, os alunos inseriram os demais intervalos da função, baseandose nos dois intervalos apresentados pelo professor. Neste passo, os alunos apresentaram facilidade na elaboração do programa, apropriando-se do exemplo dado pelo professor e, a partir disso, construíram seus próprios significados e conhecimento.

 **Passo 7.6**: Definir uma pergunta para que o usuário escolha se o programa deve ser reinicializado, após encerrar o programa.

Nesse passo, assim como no passo 3, os alunos interagiram com a oportunidade de criar uma frase que estaria presente ao encerrar o programa. Porém, houve a mediação uma frase bem simples para o programa. Foram inseridos dois comandos: continuar=input(`Deseja obter o valor cobrado para outro consumo? sim/nao') e disp (`\* Fim do programa \*').

Nas atividades 8, 9, 10 e 11, os alunos utilizaram o programa construído e não apresentaram dificuldades [\(Figura 4\)](#page-13-0). Os discentes também utilizaram o programa para calcular a cobrança para outros consumos, além dos solicitados.

Após execução dessas atividades, houve a percepção e comentários dos discentes quanto à matemática presente nas máquinas e nos programas utilizados para determinar valores no comércio. Também observaram a importância da matemática na vida social, no desenvolvimento da tecnologia e a facilidade que a mesma traz para as atividades da sociedade contemporânea, o que para eles, antes desta abordagem, parecia uma matemática que não seria aplicada no seu cotidiano. E isto vem ao encontro do que afirma Bittar (2010), segundo o qual, quando a

aprendizagem é favorecida e significativa, os alunos passam a vivenciar situações que antes não tinham sentido.

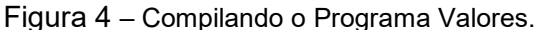

<span id="page-13-0"></span>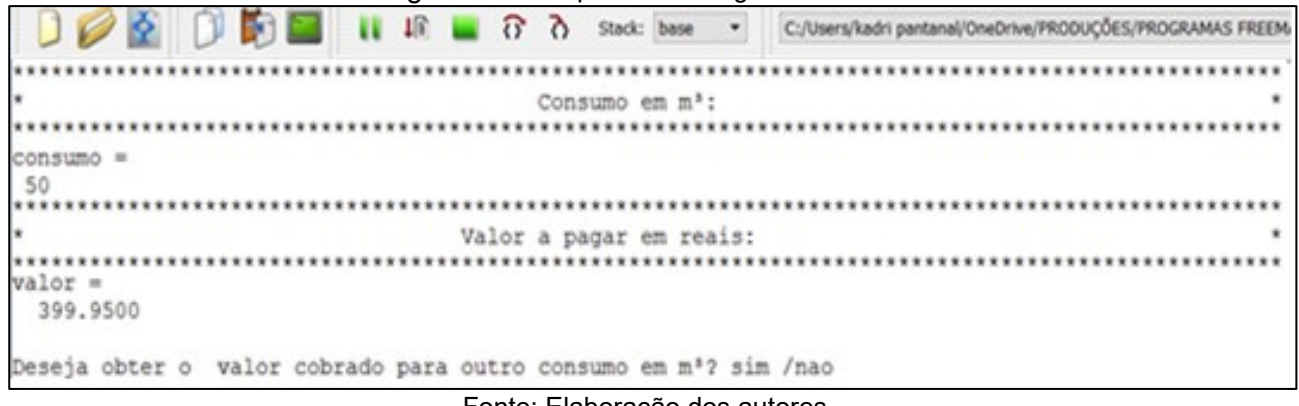

Fonte: Elaboração dos autores.

Ao final foi proposto como atividade avaliativa para os alunos que quando estivessem em suas casas, plotassem dois gráficos, sendo um de uma função quadrática e outro da função afim. Além disso, que construíssem um programa que reportasse o valor a pagar para um determinado consumo em m<sup>3</sup> referente às categorias 3 e 4. Após as construções deveriam encaminhar os gráficos e os programas para o *e-mail* do professor.

Dos 28 participantes, apenas 5 discentes não encaminharam as atividades. Das 23 atividades encaminhadas, relativas às construções gráficas, 21 alunos plotaram o gráfico corretamente e 2 alunos erraram na plotagem gráfica da função quadrática, sendo apresentada uma reta em vez da parábola. Referente à construção do programa, um aluno não desenvolveu e dos 22 que construíram, os resultados são observados na [Figura 5.](#page-13-1)

<span id="page-13-1"></span>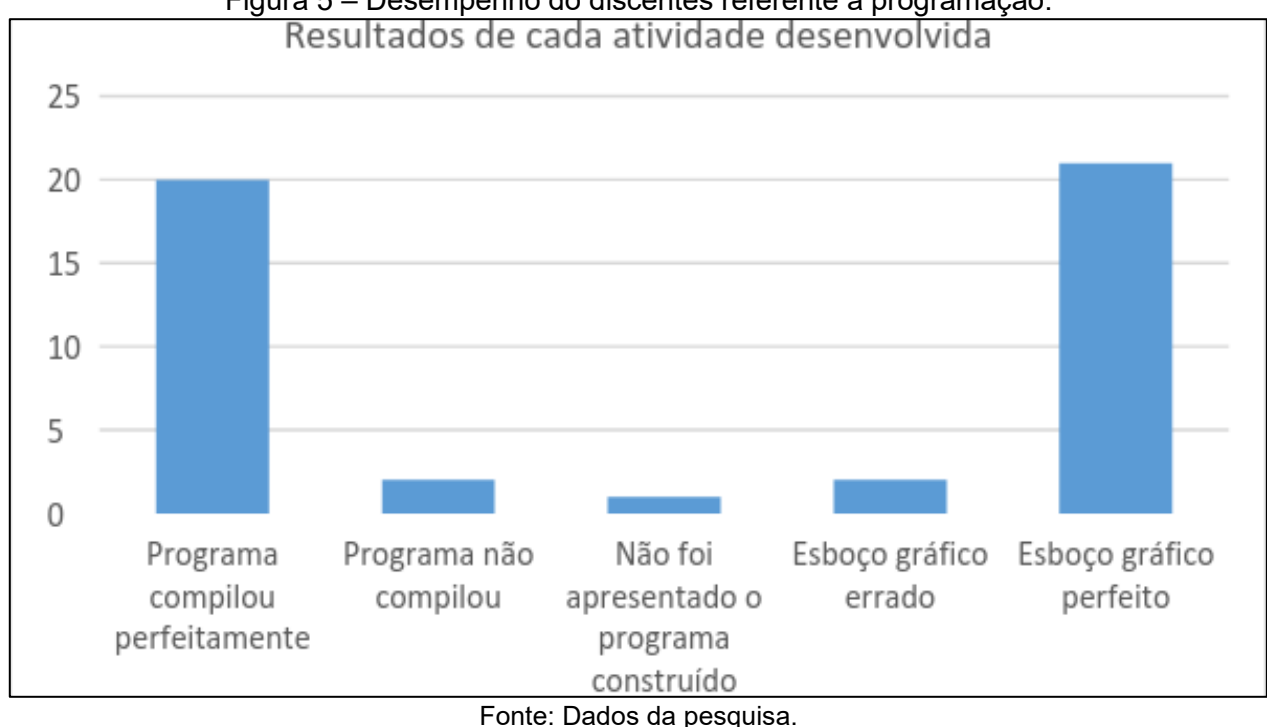

Figura 5 – Desempenho do discentes referente a programação.

No final da pesquisa, os discentes fizeram alguns comentários sobre as aulas utilizando o computador: Aluno A – "se as aulas de matemática sempre fossem assim, eu teria visto o sentido da matemática na minha vida bem antes''; e Aluno B – "assim a matemática fica divertida''.

Também perguntaram se era possível construir programas que facilitassem as aulas práticas do Curso Técnico em Agropecuária, ao qual cursavam, pois, segundo eles, os cálculos para determinar a quantidade de nutrientes dados aos animais eram exaustivos e que, se possível, iriam tentar construir esse programa.

Ao analisar os comentários, percebeu-se que esta abordagem através do uso do *FreeMat*, atendeu o que é cobrado pelos PCNEM (BRASIL, 1999), em que se aponta como dever da matemática apresentar instrumentos e informações para o aluno, para que ele consiga prosseguir se aperfeiçoando ao longo da vida.

## **5. Considerações Finais**

Ao comparar a metodologia aplicada com a utilizada sem nenhum recurso computacional, foi observado que o uso do *software* possibilitou explanar uma maior quantidade de funções, trouxe significado ao conteúdo estudado e, além de criar um espaço envolvente e criativo, implicou diretamente na disposição dos alunos no processo de ensino e aprendizagem.

A utilização do *software FreeMat* permitiu os estudos de funções e a análise do comportamento de vários gráficos que não são apresentadas no Ensino Médio, confirmando a eficiência do uso de *softwares* no processo de ensino aprendizagem. Também, as atividades de programação proporcionaram aos alunos que visualizassem as aplicações da matemática na tecnologia, o que parecia distante de sua realidade.

Observa-se que o uso do computador traz um ensino diferenciado, mais dinâmico e, concomitantemente, um aprofundamento nos conteúdos trabalhados em sala e o *software* utilizado oportunizou algumas experiências na área de programação, criando espaços para o aluno construir seus significados e conhecimento. Por fim, destaca-se a vontade apresentada pelos discentes em continuar estudando dentro dessa metodologia, a facilidade em trabalhar com os comandos do programa e a fixação do conteúdo pelos mesmos.

Logo, através dessa metodologia do uso do computador apoiado sobre a teoria construcionista, os alunos apresentaram mais vontade para o estudo da matemática, além de demonstrarem menor dificuldade quando comparado com a metodologia sem o uso das TIC.

## **Referências**

BITTAR, M. A Escolha do Software Educacional e a Proposta Didática do Professor: estudo de alguns exemplo sem matemática. In: BELINE, Willian; COSTA, Nielce Meneguelo Lobo da (Orgs.). **Educação Matemática, Tecnologia e Formação de Professores**: algumas reflexões. Campo Mourão, PR: Editora de Fecilcam, 2010, v. único, p. 215-243.

BRASIL. Secretaria de Educação Básica. **Guia de livros didáticos**: PNLD 2015. Matemática: Ensino Médio. Brasília: MEC/SEF, 2014.

BRASIL. Secretaria da Educação Básica. **Parâmetros Curriculares Nacionais do Ensino Médio**: ciências da natureza, matemática e suas tecnologias. Brasília: MEC/SEF, 1999.

COSTA, N. M. L. Reflexões sobre tecnologia e mediação pedagógica na formação do professor de matemática. In: BELINE, Willian; COSTA, Nielce Meneguelo Lobo da (Orgs.). **Educação Matemática, Tecnologia e Formação de Professores**: algumas reflexões. Campo Mourão, PR: Editora de Fecilcam, 2010, v. único, p. 23-28.

CURY, H. N. **Disciplinas Matemáticas em Cursos Superiores**. Porto Alegre: EDIPICRS, 2004.

LIMA, Elon Lages; CARVALHO, Paulo Cezar Pinto; WAGNER, Eduardo; MORGADO, Augusto Cesar. **A Matemática do Ensino Médio**. Coleção Professor de Matemática. v. 1. Rio de Janeiro: SBM, 2012.

LLANO, J. G.; ADRIÁN, M. **A informática educativa na escola**. São Paulo: Edições Loyola, 2006.

MALTEMPI, M. V. **[Novas Tecnologias e Construção de Conhecimento](http://www.rc.unesp.br/igce/demac/maltempi/Publicacao/Maltempi-cibem.pdf)**: Reflexões e [Perspectivas.](http://www.rc.unesp.br/igce/demac/maltempi/Publicacao/Maltempi-cibem.pdf) In: CONGRESSO IBERO-AMERICANO DE EDUCAÇÃO MATEMÁTICA, 5., Porto, Portugal, 2005.

NUNES, S. C.; SANTOS, R. P. O Construcionismo de Papert na criação de um objeto de aprendizagem e sua avaliação segundo a taxionomia Bloom. In: ENCONTRO NACIONAL DE PESQUISA EM EDUCAÇÃO DE CIÊNCIAS, 9., 2013, Águas de Lindóia, SP. **Anais…** Belo Horizonte, MG: ABRAPEC – Associação Brasileira de Pesquisa em Educação em Ciências, 2013.

PAPERT, S. **A Máquina das Crianças**: Repensando a Escola na Era da Informática. Porto Alegre: Artes Médicas, 1994.

PAPERT, S. **Logo**: Computadores e educação. São Paulo: Brasiliense, 1986.

SODRE, U. O.; CORRÊA, T. P. *FreeMat*: Uma introdução. In: **Semana de Matemática**, 25., Londrina-PR, UEL, 2009. Disponível em: [<www.uel.br/projetos/matessencial/superior/pdfs/freemat.pdf>](http://www.uel.br/projetos/matessencial/superior/pdfs/freemat.pdf). Acesso em: 20 ago. 2014.